## **ПРЕОБРАЗОВАТЕЛЬ ИНТЕРФЕЙСОВ USB/RS-232**

## **«USB-RS232»**

**ИСО 9001** 

**Этикетка** АЦДР.426469.033 ЭТ

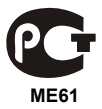

#### **1 ОСНОВНЫЕ ТЕХНИЧЕСКИЕ ДАННЫЕ**

### **1.1 Общие сведения**

Преобразователь интерфейсов USB/RS-232 «USB-RS232» АЦДР.426469.033 (в дальнейшем – ПИ) предназначен для преобразования сигналов интерфейса USB в сигналы интерфейса RS-232 с гальванической изоляцией. Электропитание ПИ осуществляется от USB-порта персонального компьютера (ПК). Работает в среде ОС Windows 2000, XP, Server 2003, Vista, Server 2008, Windows 7, Server 2008 R2, Windows 8 (x86 и x64), образуя виртуальный COM-порт. Преобразователь рассчитан на непрерывную круглосуточную работу.

### **1.2 Основные технические данные**

- 1) Напряжение питания USB-порт ПК;
- 2) Потребляемый ток не более 200 мА;
- 3) Скорость передачи данных, Бод 110, 300, 1200, 2400, 4800, 9600, 19200, 38400, 57600, 115200, 230400;
- 4) Диапазон температур от минус 30 до +50 °С;
- 5) Относительная влажность воздуха до 93 % при +40 °С;
- 6) Габаритные размеры не более 19х67х11 мм;
- 7) Масса не более 11 г.

#### **1.3 Комплектность**

В комплект поставки ПИ входит:

- $-$  «USB-RS232»  $-1$  шт.:
- этикетка 1 шт.;
- компакт-диск ПО «Болид» 1шт.;
- упаковка 1 шт.

### **1.4 Принцип работы ПИ**

ПИ обеспечивает преобразование сигналов интерфейса USB в сигналы интерфейса RS-232 и в обратном направлении. После подключения ПИ к ПК и установки драйвера он работает как виртуальный COM-порт. Параметры передачи данных по RS-232 (скорость, чётность, количество стоповых бит) настраиваются так же, как у аппаратного COM-порта ПК.

## **2 УКАЗАНИЯ ПО ЭКСПЛУАТАЦИИ**

## **2.1 Схема внешних соединений**

На рисунке 1 показана схема подключения «USB-RS232» к пульту «С2000М».

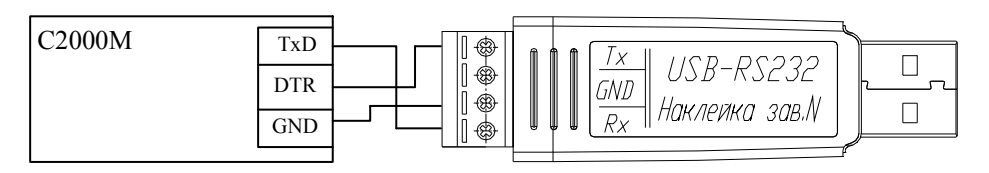

**Рисунок 1** Схема подключения «USB-RS232» к пульту «С2000М»

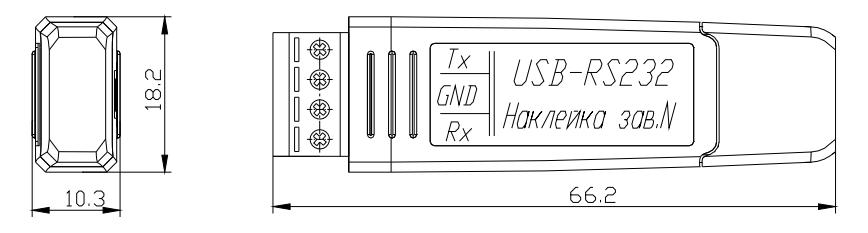

**Рисунок 2** Габаритные размеры «USB-RS232»

## **2.2 Эксплуатация ПИ**

2.2.1Перед подключением ПИ к ПК необходимо установить с прилагаемого «Информационного диска Болид» драйвер. Для этого в разделе «Установка программ» выберите пункт «Драйвер USB-RS232» и выполните предложенные пункты инсталляции.

2.2.2После осуществления всех необходимых соединений ПИ можно подключать к персональному компьютеру. При первом подключении устройства на экране появится окно «Поиск нового оборудования»:

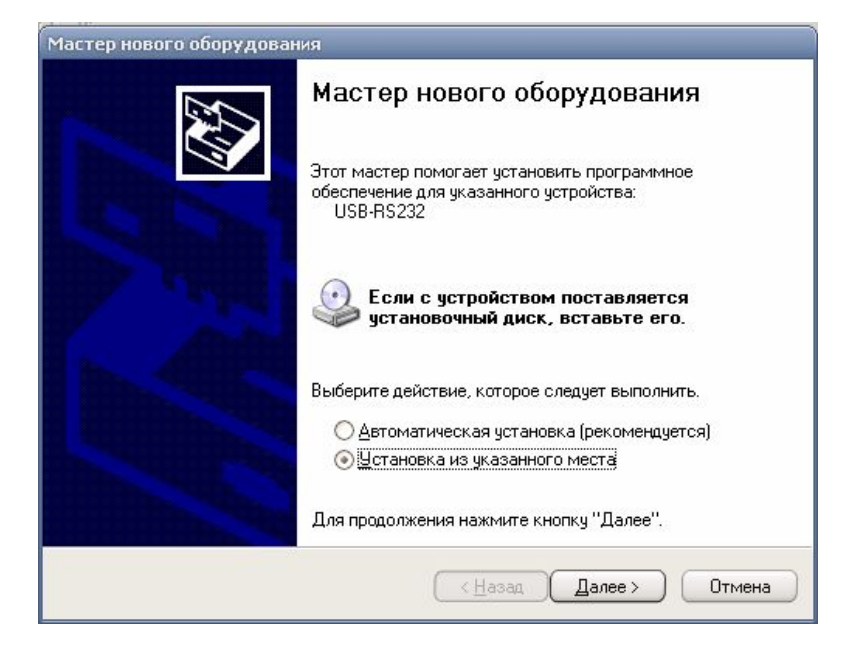

Выберите «Установка из указанного места»

• Нажмите «Далее». Появится окно выбора источника драйвера:

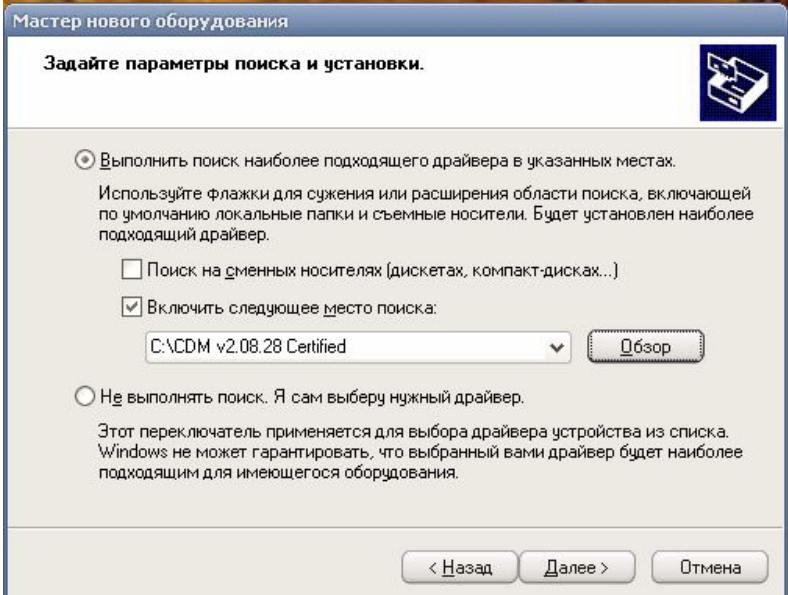

В поле укажите путь к файлам драйвера. Нажмите «Далее»

*«USB-RS232» АЦДР.426469.033 ЭТ Изм.2 АЦДР.5377-13 от 28.06.2013* 3

• На экране появится окно, указывающее на завершение процесса установки:

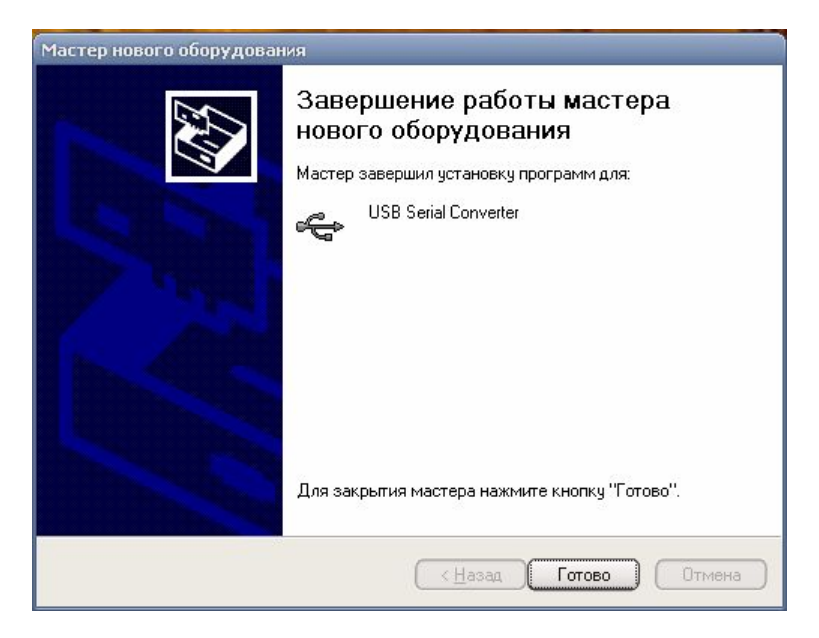

• Нажмите «Готово». На этом установка драйвера ПИ завершена. Мастер нового оборудования запустится снова:

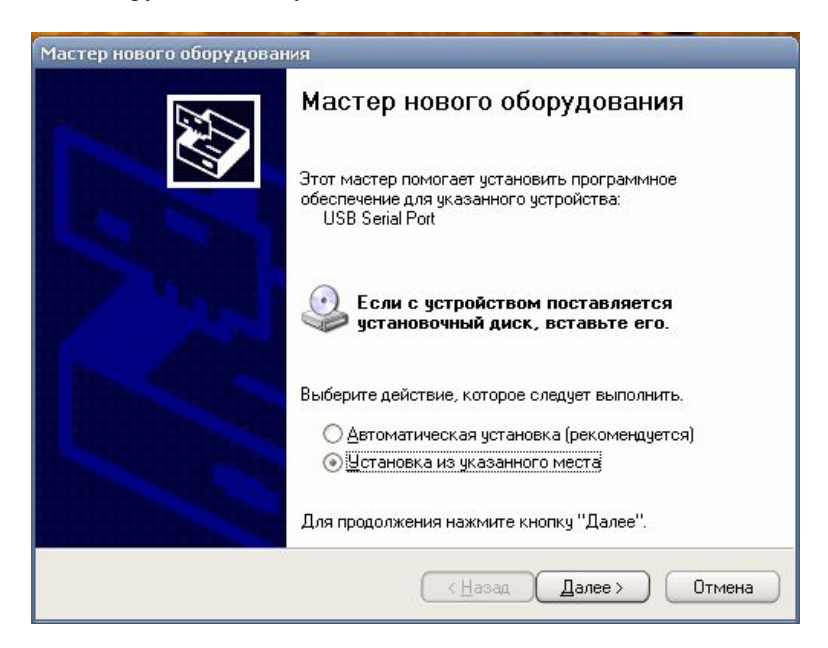

Выберите «Установка из указанного места»

• Нажмите «Далее». Появится окно выбора источника драйвера:

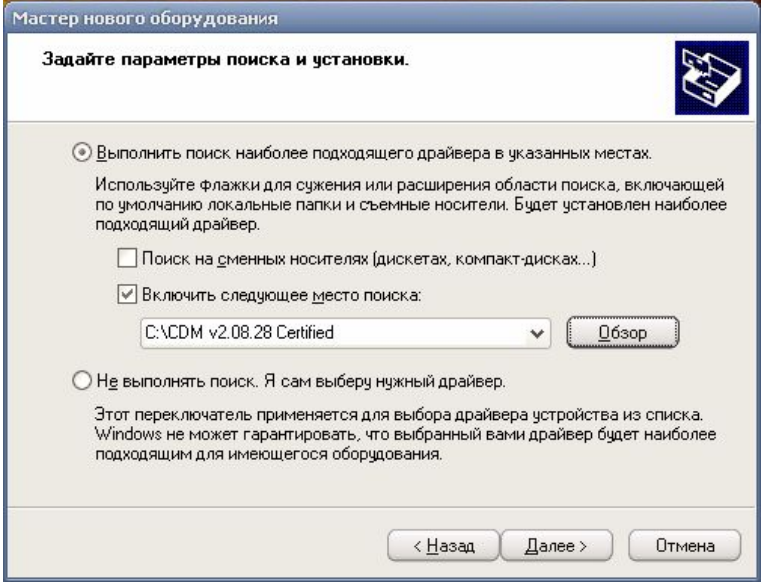

# В поле укажите путь к файлам драйвера. Нажмите «Далее»

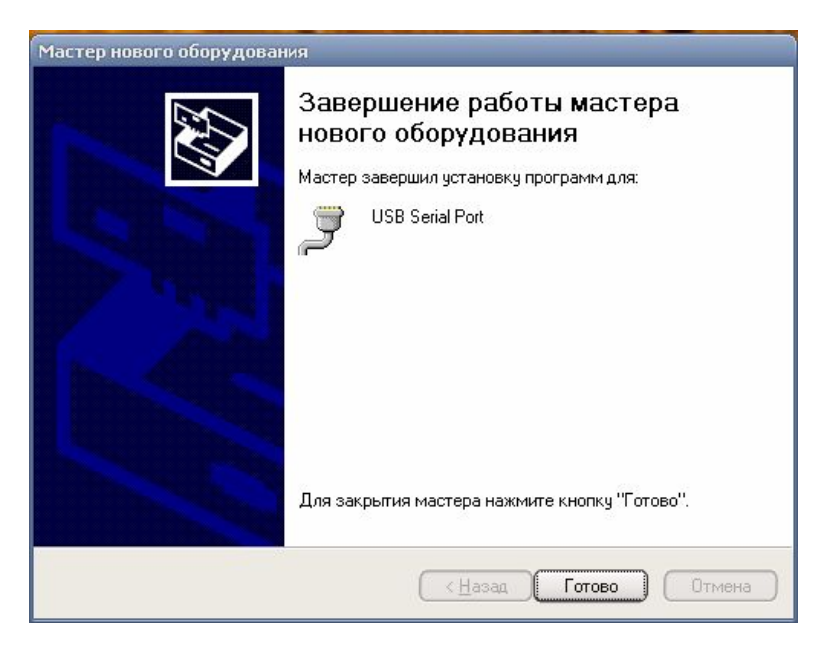

• После установки драйвера ПИ в «Диспетчере устройств» в группе «Порты COM и LPT» появится поле «USB Serial Port (COM x)» (**х** – номер виртуального COM-порта). Зайдите в свойства и выберите вкладку «Параметры порта»:

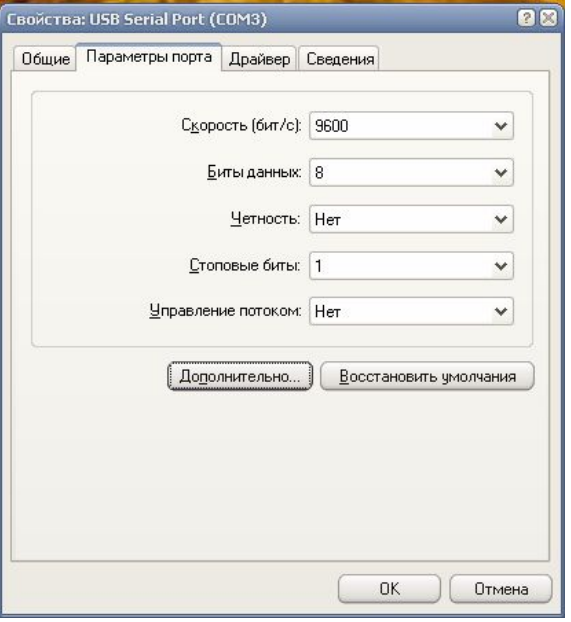

## Нажмите «Дополнительно»

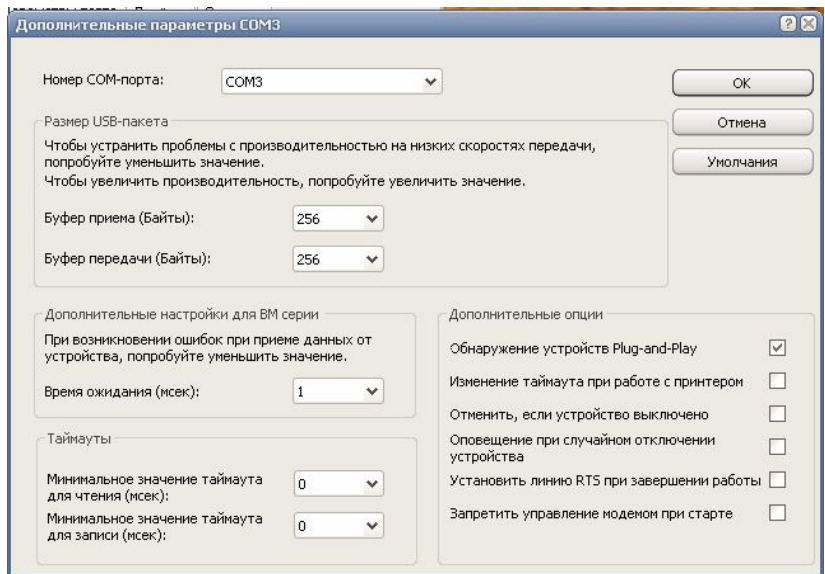

6 *«USB-RS232» АЦДР.426469.033 ЭТ Изм.2 АЦДР.5377-13 от 28.06.2013* 

• В дополнительных свойствах «USB Serial Port (COM x)» можно изменить номер СОМ-порта. Буфер приёма и передачи выберите 256 байт, время ожидания установите 1 мкс. Сохраните изменённые параметры.

2.2.3Работа индикатора. Свечение индикатора означает передачу сигнала по линии интерфейса RS-232.

## **3 ГАРАНТИИ ИЗГОТОВИТЕЛЯ**

3.1 Средний срок службы ПИ – не менее 8 лет.

3.2 Гарантийный срок эксплуатации – 18 месяцев со дня ввода ПИ в эксплуатацию, но не более 24 месяцев со дня выпуска изготовителем.

3.3 При направлении изделия в ремонт к нему обязательно должен быть приложен акт с описанием возможной неисправности.

Рекламации направлять по адресу:

141070, Московская область, г. Королёв, ул. Пионерская, д. 4, ЗАО НВП «Болид».

**Тел./факс: (495) 775-71-55** (многоканальный), **777-40-20**, **516-93-72**. **E-mail: [info@bolid.ru](mailto:info@bolid.ru)**, **http:/[/bolid.ru](http://www.bolid.ru/)**.

### **4 СВЕДЕНИЯ О СЕРТИФИКАЦИИ**

4.1 Преобразователи интерфейсов USB/RS-232 «USB-RS232» АЦДР.426469.033 соответствуют требованиям государственных стандартов и имеют сертификат соответствия № РОСС RU.ME61.B07381.

4.2 Производство «USB-RS232» имеет сертификат соответствия ГОСТ Р ИСО 9001-2008 № РОСС RU.ИК.32.К00104.

## **5 СВИДЕТЕЛЬСТВО О ПРИЕМКЕ И УПАКОВЫВАНИИ**

5.1 Преобразователь интерфейсов USB/RS-232 «USB-RS232», заводской номер \_\_\_\_\_\_\_\_\_\_\_\_\_\_, изготовлен и принят в соответствии с обязательными требованиями государственных стандартов и действующей технической документации, признан годным для эксплуатации и упакован ЗАО НВП «Болид» согласно требованиям, предусмотренным в действующей технической документации.

Ответственный за приемку и упаковывание

 $\overline{\text{OTK}}$ 

Ф.И.О. число, месяц, год

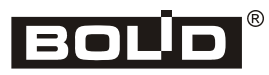